# **FLPCBO3**

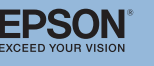

## Руководство по эксплуатации устройства **Connection & Control Box**

#### Переключение источников входных сигналов

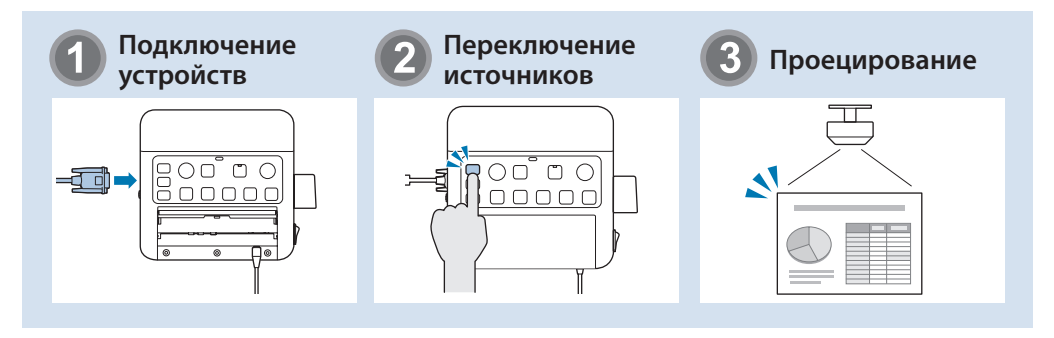

## Наименование составных частей и функции

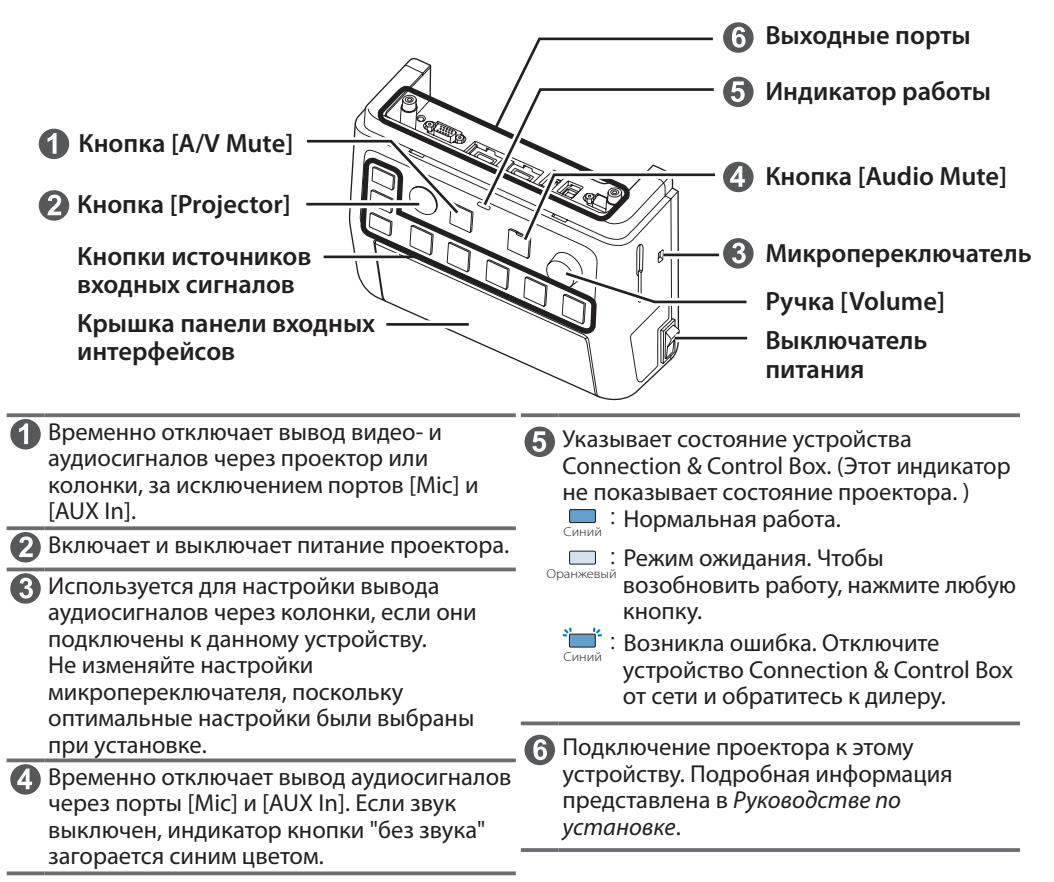

### Входные порты

Подключите кабели в соответствии с используемым устройством.

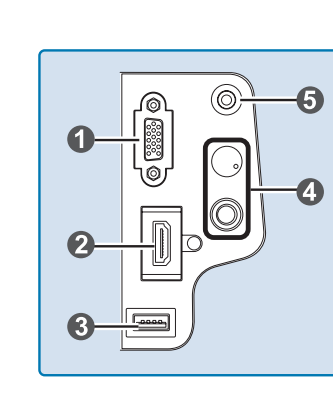

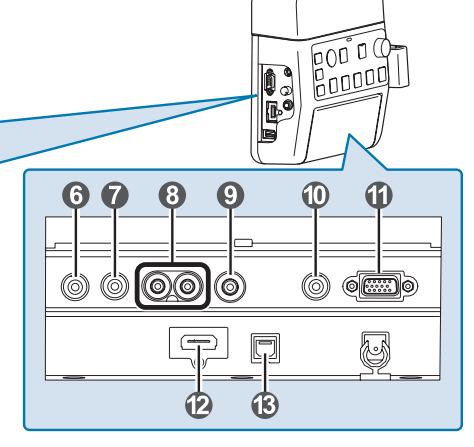

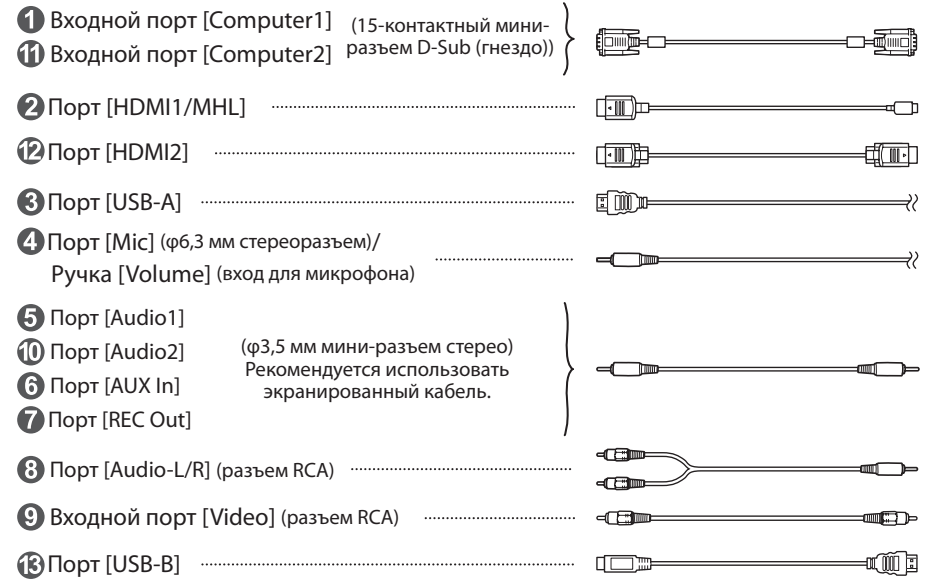

- Для использования приобретаемого отдельного динамического микрофона подключите его к порту 4 [Mic]. Встроенный источник питания не поддерживается.
	- Для приема аудиосигналов от портативного аудиоплеера и других аналогичных устройств подключайте аудиокабель к порту (a) [AUX In]. Аудиосигналы, поступающие через порт 6 [AUX In], воспроизводятся всегда независимо от выбранного источника входных сигналов.
	- При подключении записывающего устройства подключайте аудиокабель к порту  $\widehat{\,\,}$  [REC Out]. Выводятся аудиосигналы, поступающие через аудиовходы, такие как Aux In и Mic. Аудиосигналы воспроизводятся с постоянным и неизменяемым уровнем громкости.

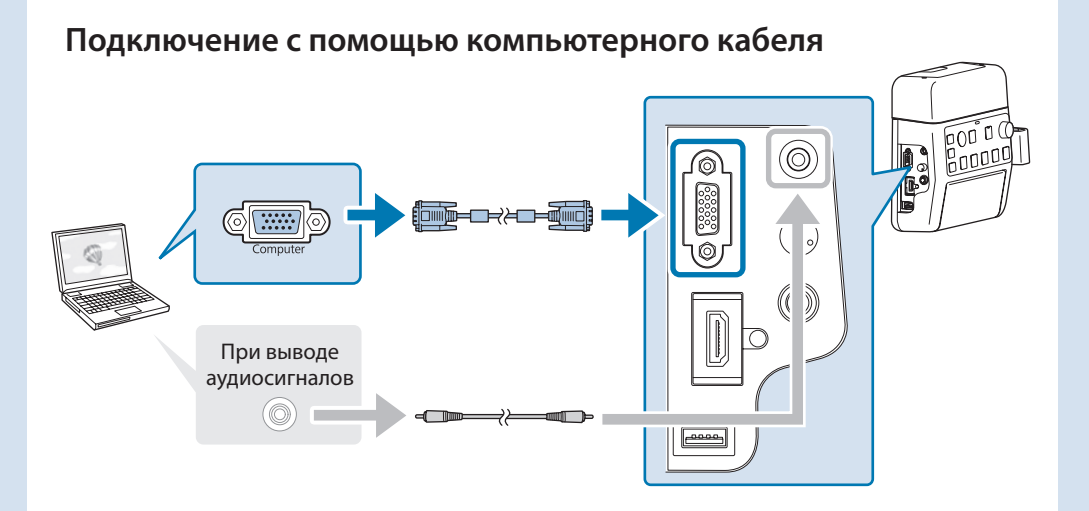

Подключите порты в соответствии с любой из следующих схем: При использовании порта [Computer1] входной порт - [Audio1] При использовании порта [Computer2] входной порт - [Audio2]

#### Подключение с помощью кабеля USB

LŠ,

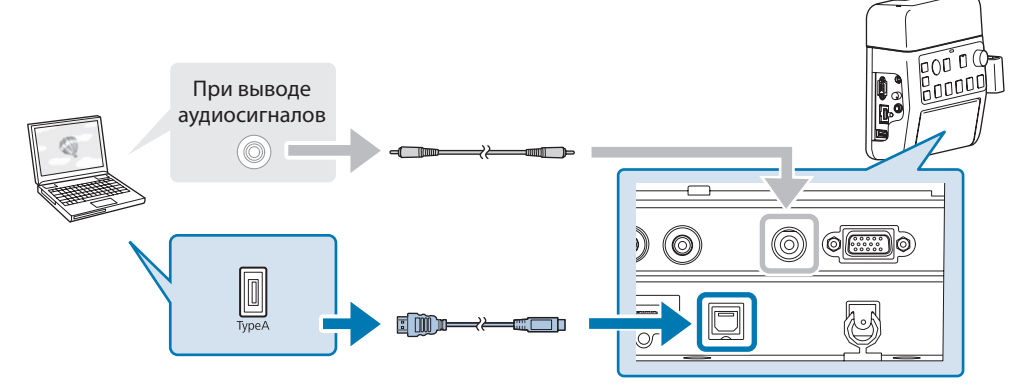

- Для проекторов, которые могут принимать аудосигналы по кабелю USB с помощью функции USB Display, аудиокабель можно не подключать.
- Подключайте проектор к компьютеру напрямую, а не через концентратор **IJSR**

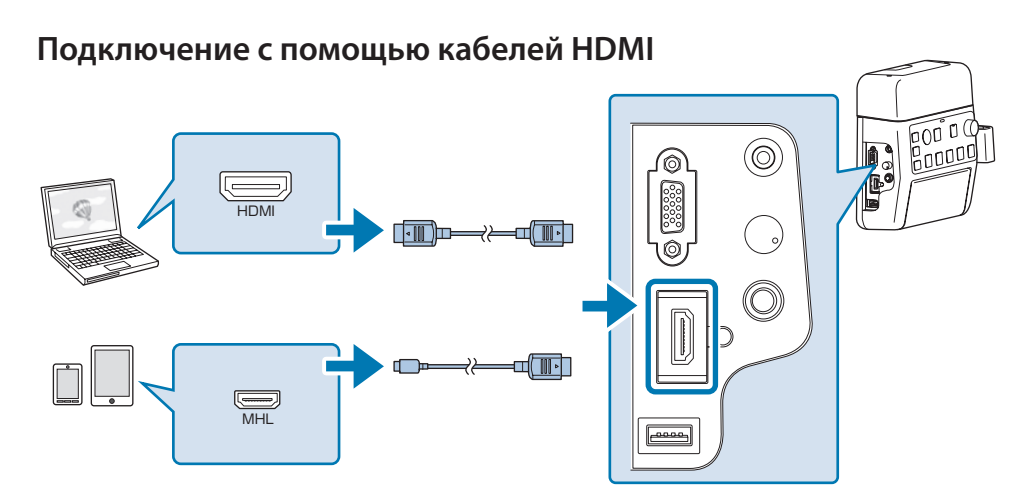

Если используется толстый кабель HDMI, он может отсоединиться под собственным весом. Закрепите кабель HDMI специальным зажимом.

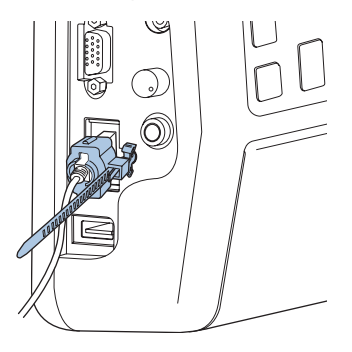

- Если в проекторе имеется всего один порт HDMI, подключайте кабель HDMI к порту [HDMI1/MHL].
- К некоторым устройствам невозможно подключить кабель МНГ. Кроме того, в зависимости от модели и параметров устройства изображения могут отображаться некорректно.
- Подключая кабель МНL, убедитесь в том, что он соответствует стандартам MHL. Если кабель не соответствует стандарту MHL, возможны нарушения в работе подключенного устройства.
- При использовании приобретаемого отдельно адаптера преобразования сигнала MHL в HDMI вы не сможете заряжать подключенное устройство или выполнять операции с пульта дистанционного управления проектора.
- Если при подключении кабеля MHL изображение проецируется с помехами, отключите и снова подключите кабель MHL.
- В случае переключения источника HDMI1/MHL и HDMI2 при просмотре фильма изображение может зависнуть. Необходимо прервать воспроизведение фильма перед выполнением переключения.

### Переключение изображений

#### Названия и функции кнопок источников входных сигналов

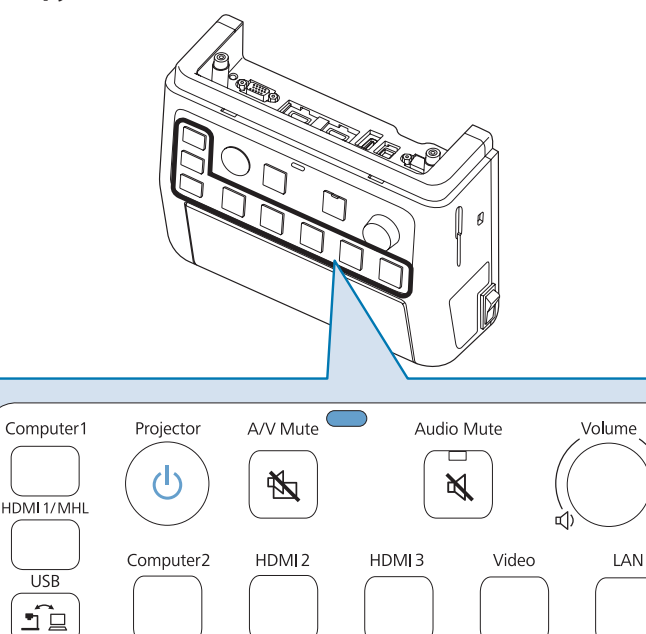

Кнопки источников входных сигналов служат для ввода изображений и аудиосигналов с устройств, подключенных к порту, как показано в следующей таблице. Переключение источников может занять некоторое время.

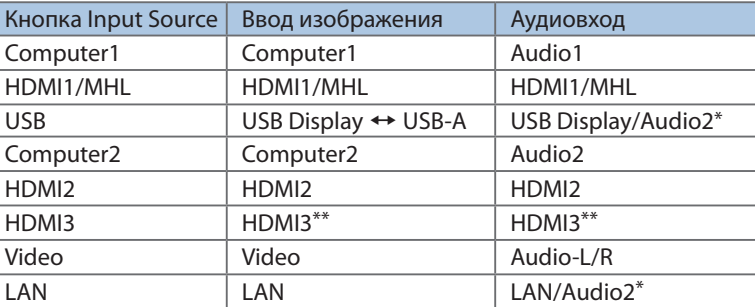

- \* Если проектор поддерживает передачу аудиосигнала с помощью функции USB display или по сети, аудиосигнал поступает через USB Display или ЛВС. Если используемый проектор не поддерживает передачу аудиосигнала, сигнал поступает через [Audio2].
- \*\* Ввод изображений и звука с устройства, подключенного к порту HDMI3 проектора.

#### **Поиск и устранение неисправностей**

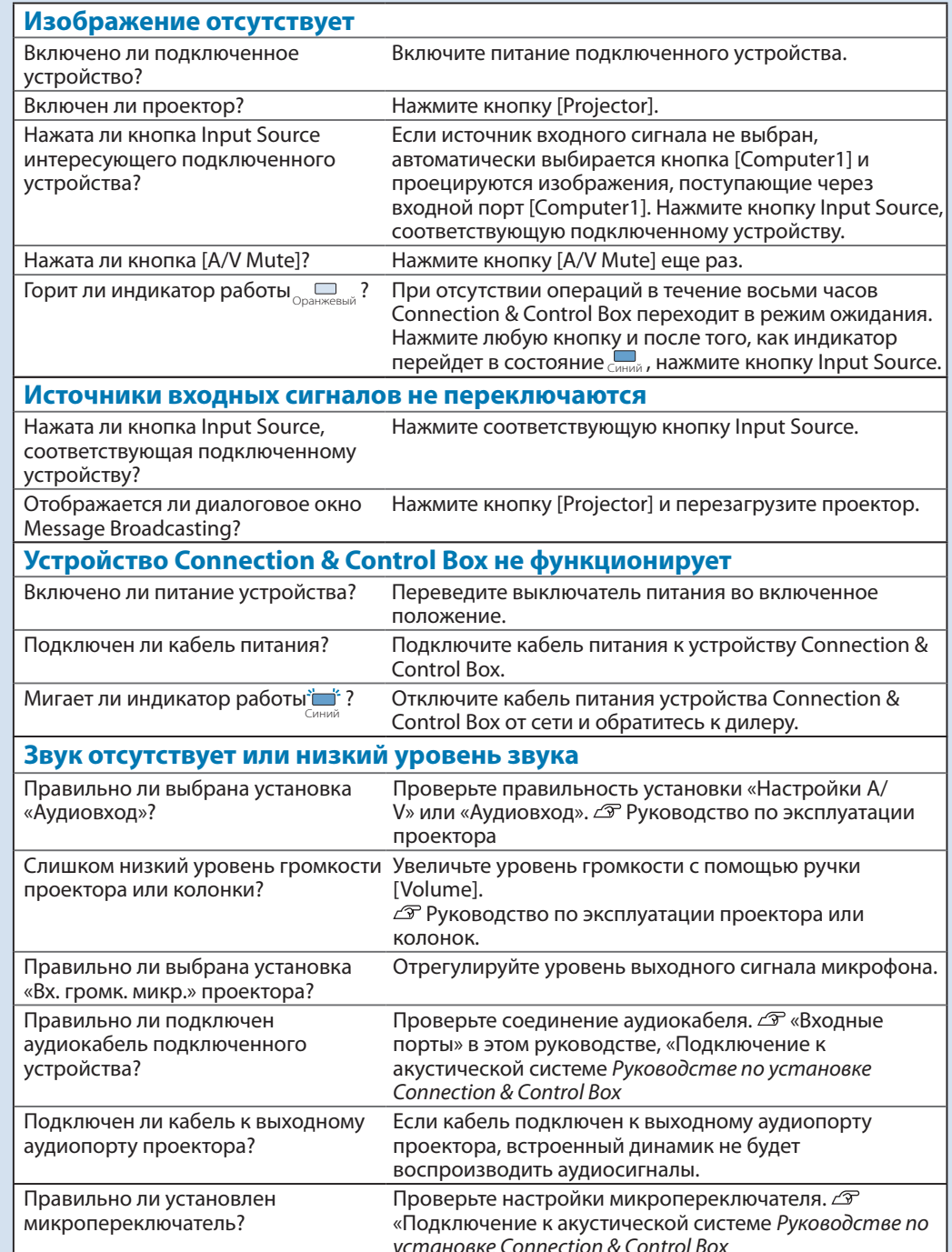